# Cambios Incorporados Versión 4.9.4 del 31/01/2006

# SIAF-SP

# **03/02/2006 18:23**

# **1. INTRODUCCION**

En la Versión 4.9.4 del Sistema Integrado de Administración Financiera del Sector Público (SIAF-SP) para el Módulo Administrativo y Contable se han incorporado principalmente validaciones en la pantalla de Registro SIAF consistenciando las Fechas por Fase y Secuencia Fase, funciones que permitan realizar el Cierre Contable Anual a nivel UE y Pliego, y otras mejoras en diversas Opciones del Módulo.

# **2. REGISTRO SIAF**

De acuerdo a las normas emitidas por los Entes Rectores, en la pantalla de Registro SIAF del Submódulo Aplicaciones se han incorporado los siguientes cambios:

# **2.1 REGISTRO DE SUBSIDIOS**

En virtud del Artículo 18º del Decreto de Urgencia Nº 002-2006 publicado el 21/01/2006 el Sistema permitirá el registro de operaciones **SU – GASTO-SUBSIDIOS** así como las Devoluciones al Tesoro Público hasta el 31/03/2006.

Después de esta fecha, la Base de Datos del MEF rechazará este tipo de operación mostrando el **Error: 0032 TIPO DE OPERACIÓN ERRADO (AP)**, porque de acuerdo al Decreto Supremo Nº 163- 2005-EF publicado el 02/12/2005 el pago del subsidio por incapacidad temporal y maternidad se realizará directamente en la cuenta bancaria del trabajador del Sector Público.

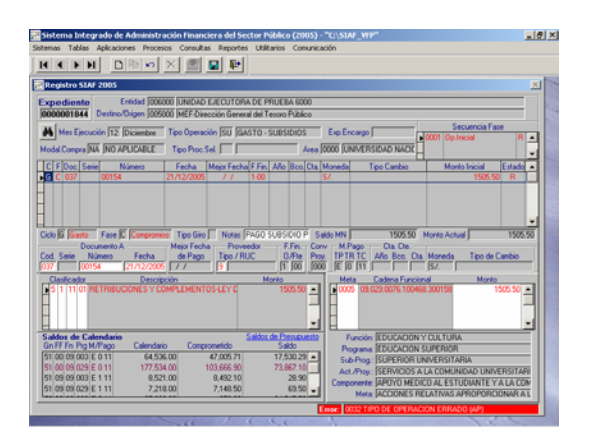

# **2.2 CONSISTENCIA DE FECHAS**

En adelante el Sistema consistenciará la fecha del Mes de Ejecución con la Fecha de la Fase, entre las fechas de las Fases (Compromiso, Devengado, Girado, Rendición, Determinado y Recaudado) y, entre las Fases (Operación Inicial) y sus Secuencias (Anulación, Ampliación, Rebaja, Devolución y, Anulación de Devolución).

Las consistencias incorporadas en esta Versión son:

- **Entre Mes de Ejecución y Fase**, al registrar el Compromiso se validará que corresponda al Mes de Ejecución.
- **Entre Fases**, la fecha debe ser igual o posterior al de la Fase anterior, esto es el Devengado no podrá ser anterior al Compromiso, el Girado no podrá tener una fecha anterior al Devengado o al Compromiso, la fecha del Recaudado debe ser posterior o igual al Determinado.
- **Entre la Fase y sus Secuencias**, las Secuencias no podrán tener una Fecha anterior a la de su Operación Inicial.
- **Reasignación**, al realizar una Reasignación se respetarán las fechas de la Fase y/o sus Secuencias.
- **Anulación por Error en Registro**, el Sistema tomará por defecto la misma fecha de la Fase que se está anulando por error, en el registro de los datos.
- **Cierre Presupuestal**, el Sistema comprobará que el Mes no se encuentre cerrado presupuestalmente en caso se ingrese un Compromiso y/o sus Secuencias. Sólo permitirá el registro de operaciones **S** – GASTO-SIN CLASIFICADOR, **TC** – TRANSFERENCIA ENTRE CUENTAS BANCARIAS, **YC** – INGRESO-SIN CLASIFICADOR y, **YG** – OPERACIÓN GASTO/INGRESO.
- **Cierre Financiero**, realizado el Cierre Financiero Mensual el Sistema no permitirá el registro de ningún tipo de operación.

### **2.3 ADJUDICACION SIN PROCESO**

Para las adquisiciones y contrataciones cuyos montos, sea igual o inferior a una Unidad Impositiva Tributaria (1UIT) vigente al momento de la transacción utilizará el Código **18 - ADJUDICACION SIN PROCESO** para el campo Tipo de Proceso de Selección.

Esto de acuerdo al D.S. Nº 083-2004- PCM Texto único Ordenado de la Ley de Contrataciones y Adquisiciones del Estado, publicado el 29/11/2004.

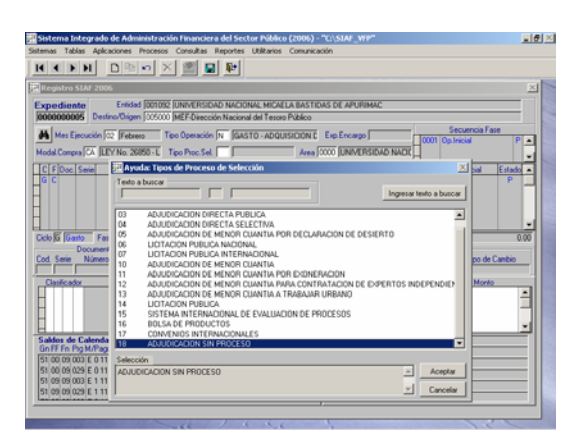

# **2.4 DOC. A DEL COMPROMISO**

A partir de esta Versión se validará que el mismo documento no se utilice en más de un Expediente, esto para la fase Compromiso.

Por lo que en caso se haya utilizado por ejemplo el mismo Nº de Orden de Compra-Guía de Internamiento en otro Expediente el Sistema presentará el mensaje SIAF: **Documento ya fue usado en el expediente XXXXXXXXX**. **Aceptar**.

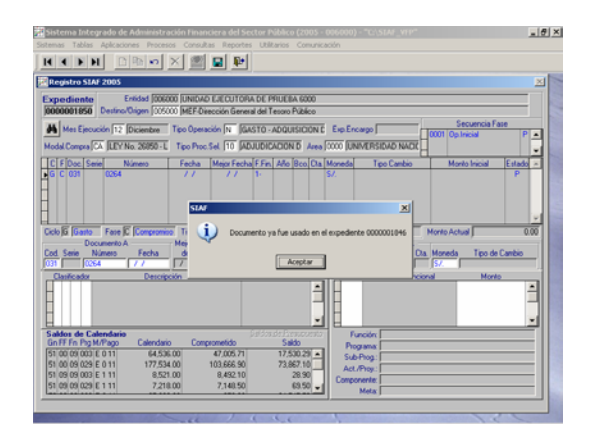

En caso se registrara la Apertura y/o Ampliación del Fondo para Pagos en Efectivo o Caja Chica (F ó C) el Sistema por defecto mostrará en Doc. A el Código **049** – Resolución Administrativa, de acuerdo al Art. 40º de la Directiva de Tesorería.

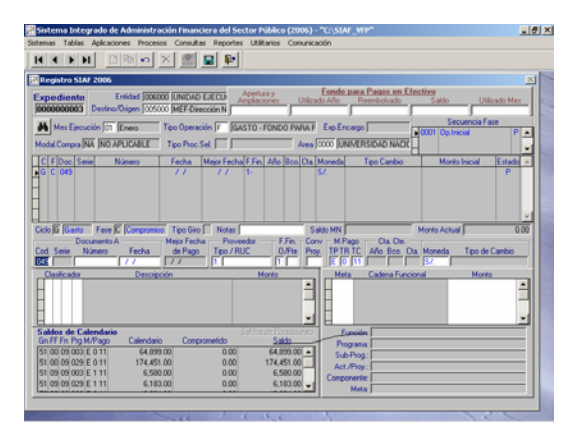

### **2.5 VIABILIDAD EN EL SNIP**

A solicitud de la Dirección General de Programación Multianual del Sector Público se rechazarán los Compromisos que afecten a Metas cuyo Proyecto no haya sido declarado viable en el SNIP.

El mensaje de rechazo será **Error: 0275 PROYECTO NO CUENTA CON DECLARACION DE VIABILIDAD EN EL SNIP**.

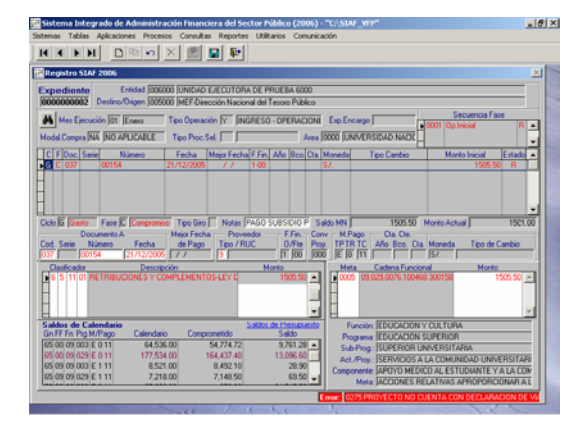

# **2.6 NUMERACION DEL DOC. B**

En el registro de la fase Girado, para el Número del Documento B el Sistema generará el Número correlativo tomando en cuenta el año de la Fecha del Girado.

 **Transferencia a Cuenta de Terceros - CCI (Doc. B - 081)**, los cuatro (4) primeros dígitos de los ocho (8) que tendrá el Número corresponderán al Año de acuerdo a la Fecha del Girado. Además, mostrará el Nombre/Girado de acuerdo al RUC del Proveedor y no permitirá que sea modificado.

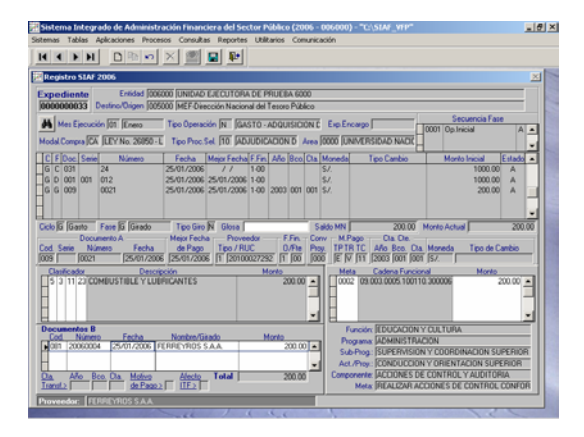

 **Operaciones Sin Cheque (Doc. B - 082)**, el número generado por el Sistema tendrá también ocho (8) dígitos, los cuatro (4) primeros corresponderán al Año de acuerdo a la Fecha de Giro y los restantes a un correlativo.

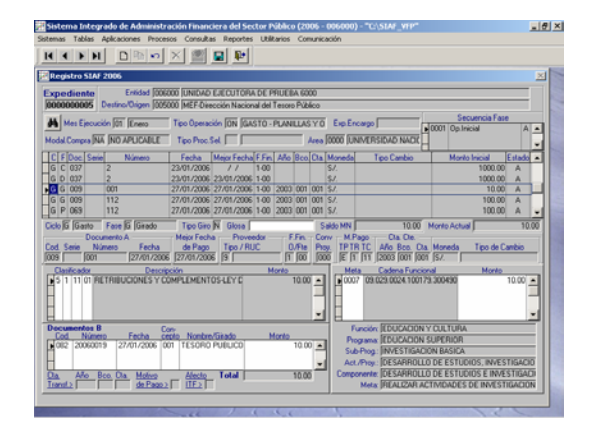

 **Carta Orden Electrónica (Doc. B - 084)**, al igual que en los documentos anteriores el Sistema generará la numeración, de acuerdo a la fecha del girado para los cuatro (4) primeros y, los cuatro (4) restantes será un correlativo que comenzará por 5001.

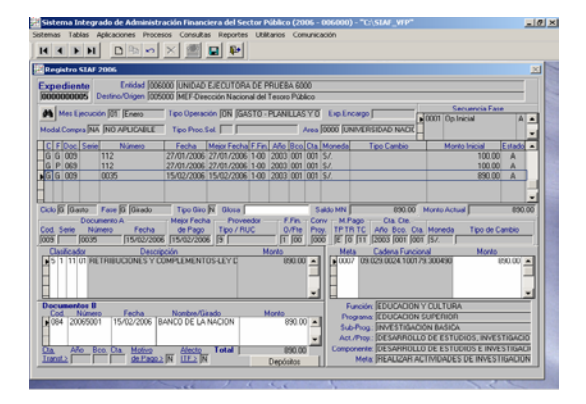

### **Carta Orden (Doc. B - 068)**

De la misma manera al registrar en Doc. B el Código **068** – Carta Orden se verificará que los cuatro (4) primeros dígitos correspondan al Año de acuerdo a la Fecha de Giro y los cuatro (4) restantes a un correlativo.

Por ello, si estando en el Año 2005 se consignara en Nº 20040005 mostrará el mensaje: **4 primeros dígitos del Documento debe ser igual al año 2005**. **Aceptar**.

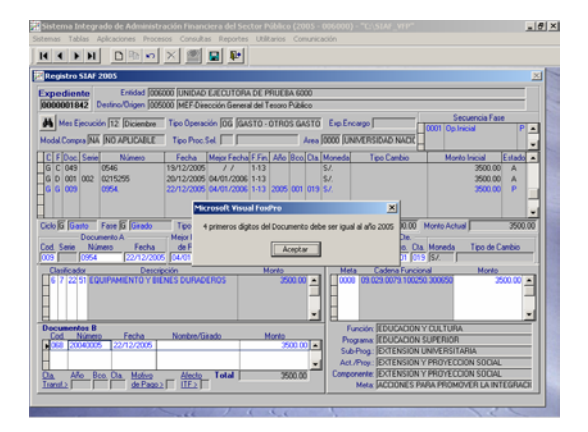

# **3. GASTOS CON CARGO EN CUENTA**

A partir de este año para el registro de los Gastos Bancarios, para cuyo registro se solicitaba a la Dirección Nacional del Tesoro Público (DNTP) la modificación del Saldo de Calendario mostrándose el Tipo de Pago **N** - NOTAS DE CARGO, en adelante se realizará consignando en el Documento B del Girado el Cód. **026** – Nota de Cargo.

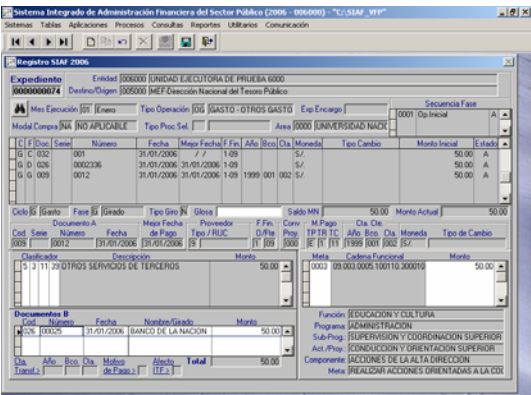

# **4. FIRMAS ELECTRONICAS**

Se han incorporado campos con Criterios de Selección, los cuales se activarán dependiendo de la Opción, esto facilitará al Usuario la elección del registro en donde se consignará la firma, para enseguida dar clic en el botón **Ejecutar** |

En la parte inferior se mostrará el Nº de RUC y Tipo de Operación del Expediente en donde el cursor se encuentra ubicado.

# **4.1 TRANSFERENCIA A CUENTA DE TERCEROS (CCI)**

Por defecto se muestran todos los Expedientes pendientes de firma, en cuyo

Girado se consignó en Doc. B el Código **081** Transferencia a Cuenta de Terceros (CCI). Estando en esta Opción se activarán, en Criterios de Selección los campos Expediente, RUC y, Tipo de Operación.

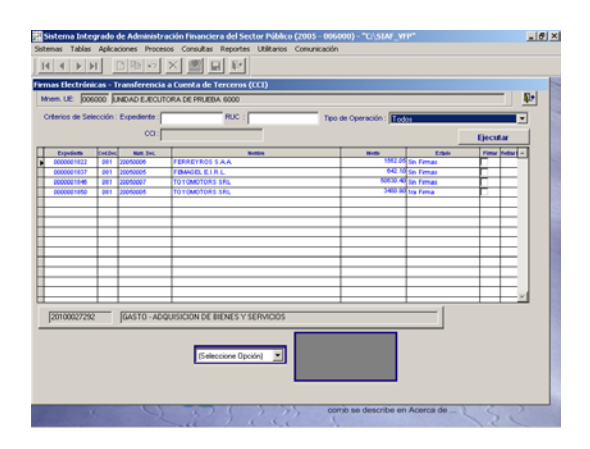

En el caso, habiendo consignado el Nº del RUC del Proveedor 20352473601 se da clic en el botón . Ejecutar

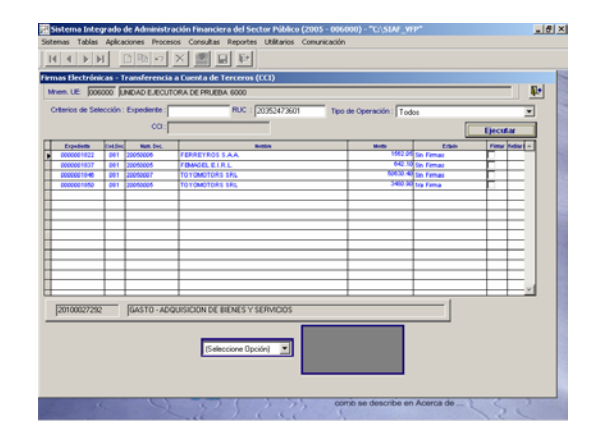

Inmediatamente, sólo se mostrarán los registros cuyos pagos mediante Abono en Cuenta están pendientes de firma, correspondiente al RUC seleccionado.

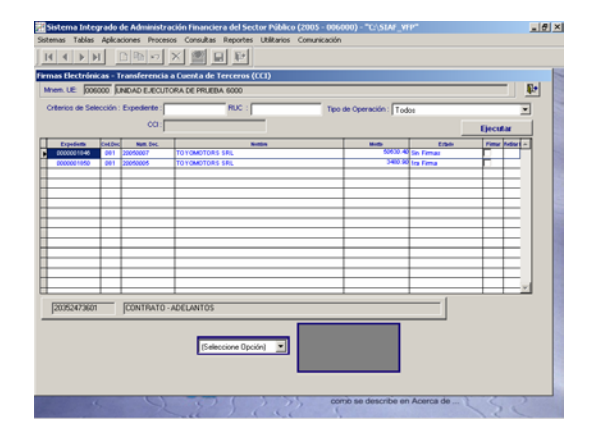

### **4.2 OPERACIONES SIN CHEQUE**

Para la Firma Electrónica de los Girados con Doc. B - **082** OPERACIONES SIN CHEQUE los campos que se activarán en el área de Criterios de Selección serán los mismos que para el Doc. 081, siendo el procedimiento de búsqueda similar al explicado en el punto anterior.

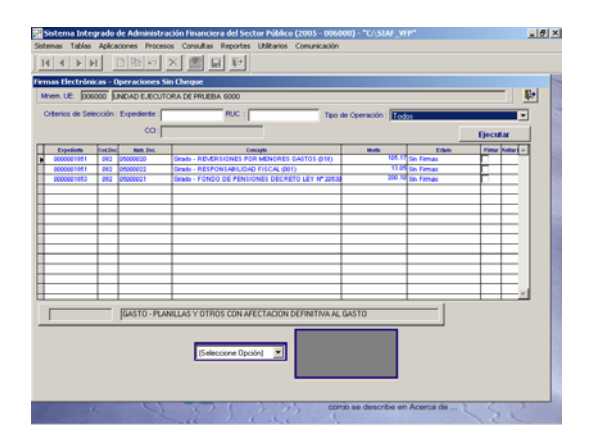

### **4.3 CARTA ORDEN ELECTRONICA**

Consignado el Número de Expediente en el campo Expediente y habiendo dado clic en el botón **Ejecutar** se mostrarán las Cartas Orden Electrónicas (Doc. B – **084**) vinculadas al Expediente solicitado.

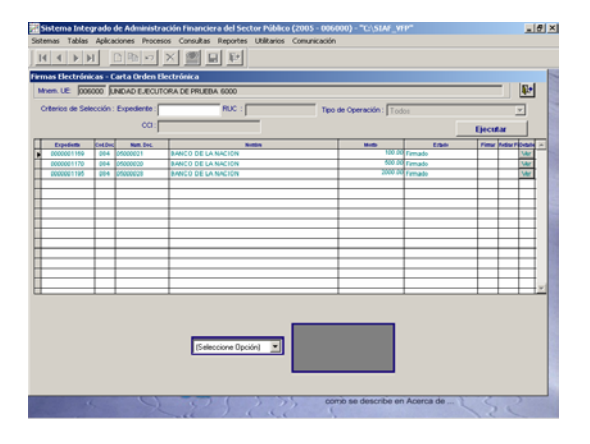

# **4.4 REGISTRO DEL CCI**

El Responsable de registrar su Firma Electrónica, visualizará activos los campos: RUC y CCI en el área de Criterios de Selección.

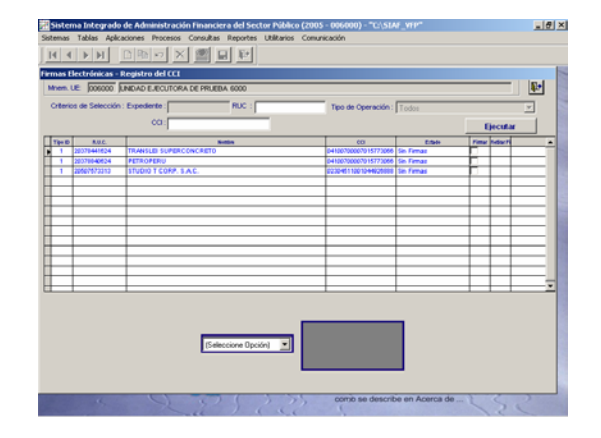

# **5. CONTABILIZA**

Es un procedimiento establecido que los Gastos Devengados debidamente formalizados al 31/12/2005 permanecen en Estado 'V' hasta su aprobación de acuerdo a su Mejor Fecha no pudiendo ser contabilizados.

#### **5.1 CONTABILIZACION DE DEVEN-GADOS EN 'V'**

Sin embargo, en esta Versión, se podrán contabilizar los Devengados en Estado 'V' previa solicitud al SIAF, indicando el Número de Expediente SIAF y Monto.

Como se observa en el ejemplo, se tiene un Gasto Devengado con Mejor Fecha el 22/02/2006 en Estado 'V'.

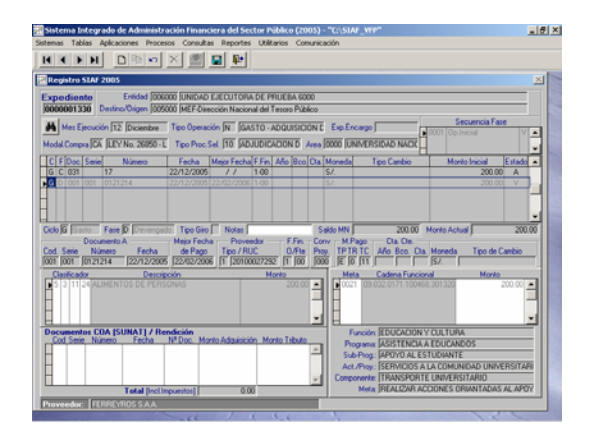

No obstante, a solicitud de la UE se permitirá su contabilización, mostrándose el Devengado de este Expediente en la Opción **Contabiliza** del Submódulo **Aplicaciones**.

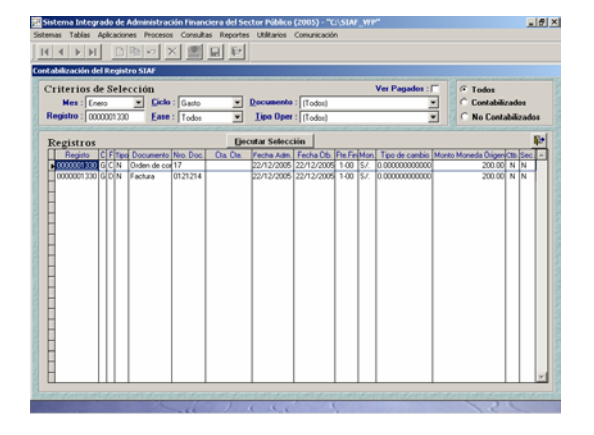

# **6. CONTROL DE PROCESOS-UE**

A raíz de la incorporación de nuevos formatos para el Cierre Anual se ha adecuado el Sistema para que éstos 'viajen' y puedan ser consolidados por el Pliego.

# **6.1 PRESUPUESTAL**

Para realizar el Cierre Presupuestal Anual la UE deberá dar Pre-Cierre al Mes de Diciembre y al Mes Cierre estando en la pantalla **Control de Procesos-UE**, dentro del Submódulo **Procesos**.

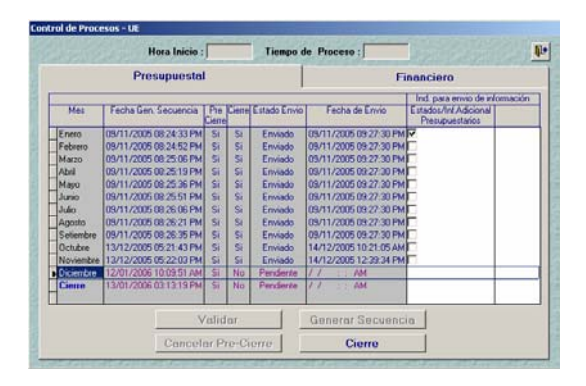

Además de los Estados Presupuestarios al cerrar el Mes de **Diciembre** viajarán al Pliego la **Información Adicional/ Presupuestarios**, tal como lo muestra la columna de Indicador para Envío de Información: **Estados / Inf. Adicional Presupuestarios**.

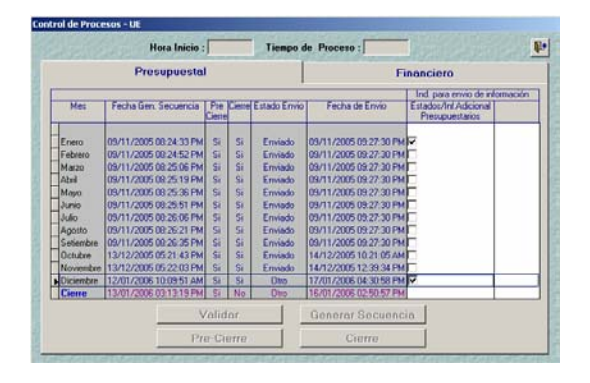

# **6.2 FINANCIERO**

Estando en la misma Pantalla Control de Procesos-UE, pestaña Financiero, Mes Cierre, la UE enviará a su Pliego el Reporte de las Obligaciones Previsionales y el de Contingencias dando clic en el Recuadro **Ø** de la columna **Anexos** / **Inf.Adic. Financiero**. Estos Reportes formarán parte de la **Información Adicional / Financieros**, recientemente incorporados.

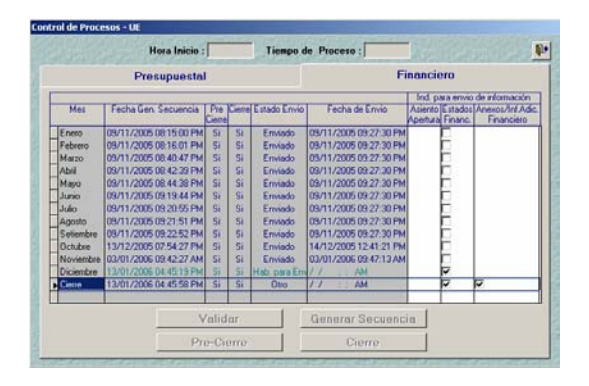

# **7. HOJA DE TRABAJO PRESUPUESTAL**

A partir de esta Versión, en la **Hoja de Trabajo Presupuestal** del Submódulo **Procesos** se podrá realizar la distribución entre Donación y/o Transferencia de un Clasificador con monto cero (0.00), siempre que los Tipos de Recursos sean diferentes.

Por ejemplo, para el Clasificador de Ingresos 421001 Saldo de Ejercicios Anteriores se tiene Monto cero (0.00), sin embargo, se muestra por corresponder a Tipos de Recurso diferentes, 0 – NORMAL por 171,333,572.86 y B – TRANSFEREN-CIAS DE ENTIDADES DIFERENTES AL GOBIERNO NACIONAL Y REGIONAL por

-171,333,572.86. Esto no repercute en la UE pero sí a nivel Pliego.

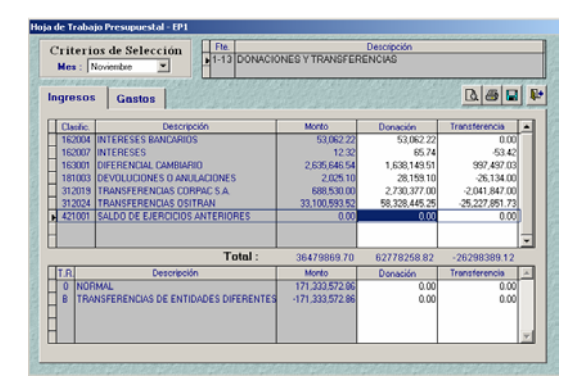

Cabe señalar que, en primer lugar se reclasificará por Tipo de Recurso comenzando por el monto en negativo y, luego el Clasificador.

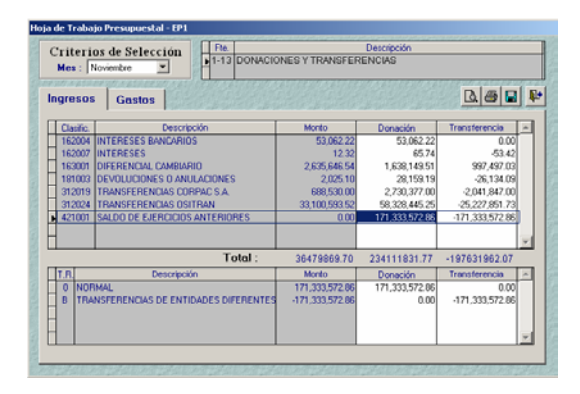

# **8. HOJA DE TRABAJO CONTABLE**

Para el Mes **Cierre** en la **Hoja de Trabajo Contable**, Opción del Submódulo **Procesos**, se deberá realizar la reclasificación extracontable del saldo de la Cuenta 333 Construcciones en Curso en las Cuentas de su futuro registro definitivo, de acuerdo al Comunicado Nº 005-2005- EF/93.01 publicado el 07/01/2006.

Las Subdivisionarias de la 333 se mostrarán con el fondo en color amarillo.

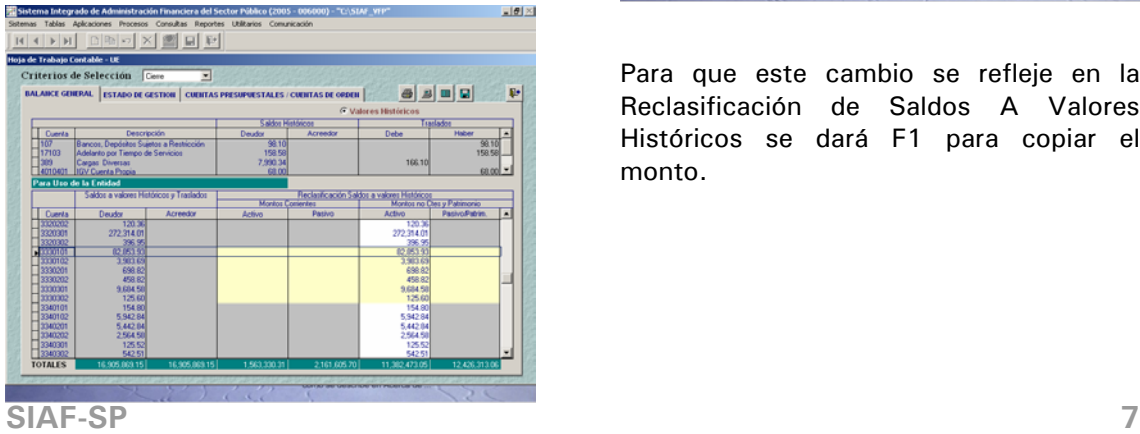

Dando doble clic sobre la Cuenta se mostrará la ventana de Traslado de Saldos Históricos, para que puedan ser reclasificadas a la 331.02 Edificios, 331.03 Otras Construcciones, a cualquiera de las Subdivisionarias de la Cuenta 371 Inversiones en Servicios Públicos y/o a la 379 Otras Obras de Servicio Público.

Realizada la clasificación los Totales del Debe y Haber deben coincidir, dar clic en el botón **Aceptar** 

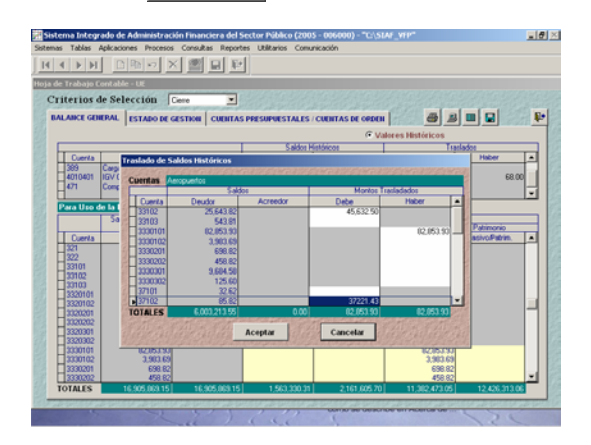

En la pantalla principal para la Cuenta 333.01.01 ya no se mostrará el importe de 82,853.93, pues éste se reclasificó en su totalidad a las Cuentas 331.02 y 371.02, por los importes de 25,643.82 y 37,221.43, respectivamente.

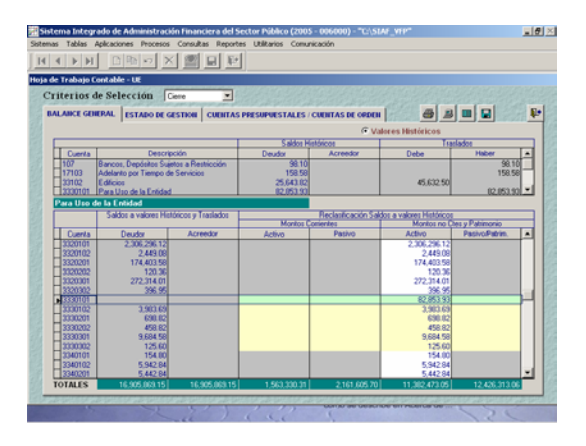

Para que este cambio se refleje en la Reclasificación de Saldos A Valores Históricos se dará F1 para copiar el monto.

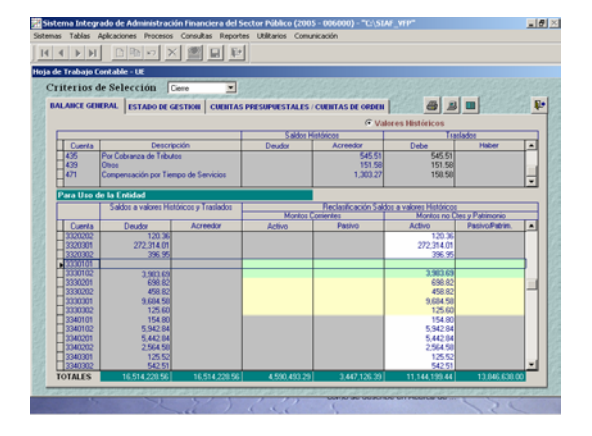

**9. CONCILIACION DE CUENTAS DE ENLACE - CCE**  En las **Hojas de Trabajo de la Conciliación de Cuentas de Enlace** del Submódulo **Procesos** se ha incorporado la columna FDO. FFAA-PN en los Anexos Nºs 2 y 3 donde se mostrará y/o consignará el monto correspondiente al Tipo de Recurso **F** - Fondo FFAA y Policía Nacional.

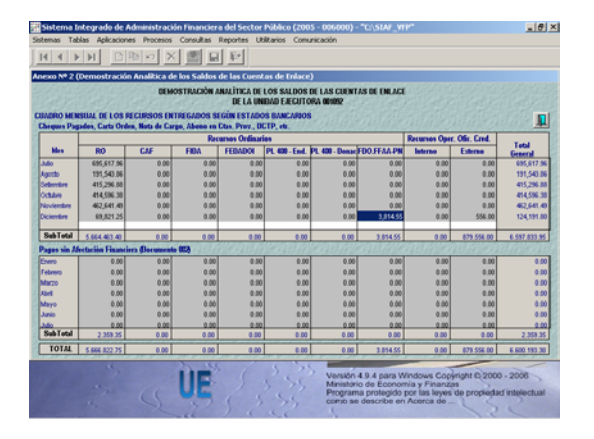

# **10. INFORMACION ANUAL-UE**

Se ha reestructurado la presentación de la **Información Anual** y, adecuado los Formatos del Cierre Contable de acuerdo a la Resolución de Contaduría Nº 189- 2005-EF/93.01 Autorizan adecuación de Formatos y Anexos del Instructivo Nº 23- 2004-EF/93.11 "Cierre Contable y Presentación de Información para la Cuenta General de la República", publicada el 17/10/2005.

En el Submódulo **Reportes** Opción **Contables / Información Anual**, para el Cierre Contable encontraremos pestañas (Estados Financieros, Anexos Financieros, Estados Presupuestarios e Información Anual) que agrupan determinados Formatos.

# **10.1 ESTADOS FINANCIEROS**

Teniendo la Resolución Nº 031-2004- EF/93.01 del Consejo Normativo de Contabilidad que resolvió suspender la realización del Ajuste Integral de los Estados Financieros por Efecto de Inflación a partir del ejercicio 2005, se han adecuado los Formatos y Anexos para que sólo se muestre la información A Valores Históricos.

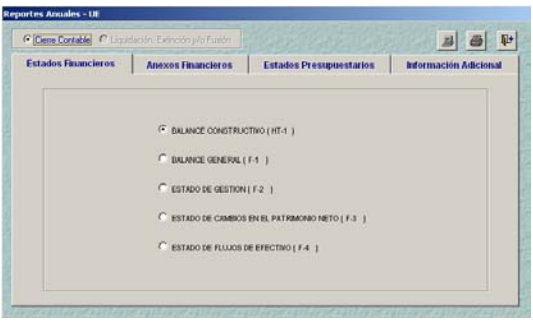

# **10.2 ANEXOS FINANCIEROS**

Como es de conocimiento los Anexos son editables, sin embargo al Guardar cambios el Sistema validará la consistencia de la información cruzando los montos con los correspondientes al Asiento de Apertura, el Balance Constructivo (HT-1) y los Estados Financieros. Los Anexos Financieros se mostrarán A Valores Históricos.

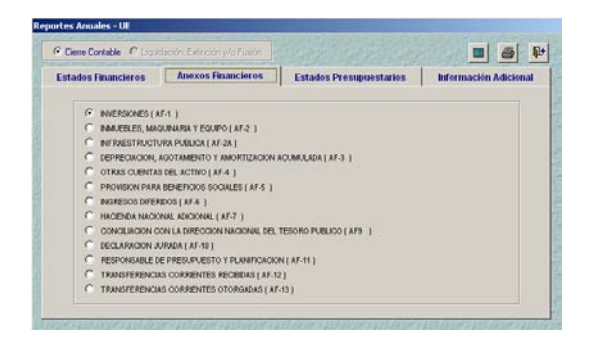

# **10.3 ESTADOS PRESUPUESTARIOS**  En los Estados Presupuestarios no se han incorporado mayores cambios.

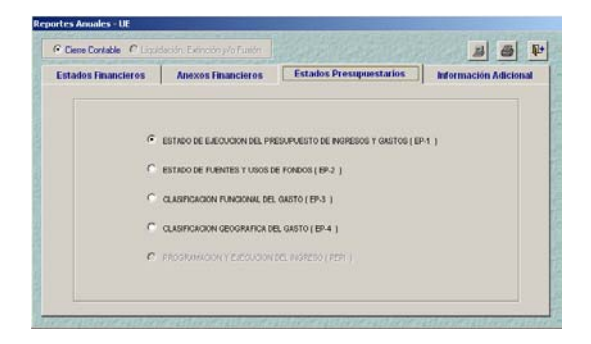

## **Estado de Ejecución del Presupuesto de Ingresos y Gastos (EP-1)**

Al igual que en la Información Mensual, para las Fuentes de Financiamiento Recursos Ordinarios (FF-00) y Recursos Ordinarios para Gobiernos Regionales (FF-16), el Sistema copiará el Monto Total de Gastos para el Ingreso.

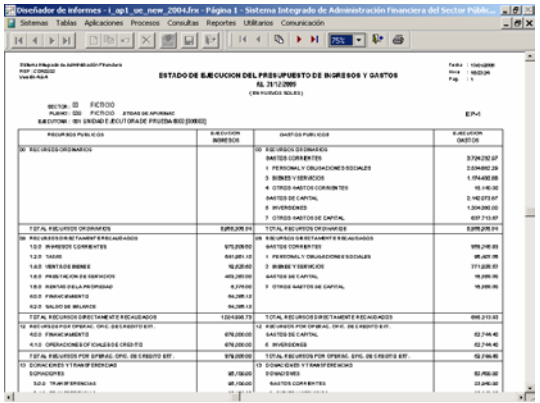

### **10.4 INFORMACIÓN ADICIONAL**

En esta Versión se han incorporado Otros Anexos (Obligaciones Previsionales, Contingencias y la referente a la Información sobre Proyectos de Inversión, Metas Físicas y Gasto Social) y, se han adecuado los Formatos y Anexos de acuerdo a la Resolución de Contaduría Nº 189-2005-EF/93.01.

En la pestaña **Información Adicional** Opción **Financieros** se encontrarán los Anexos **Obligaciones Previsionales** y las **Contingencias**.

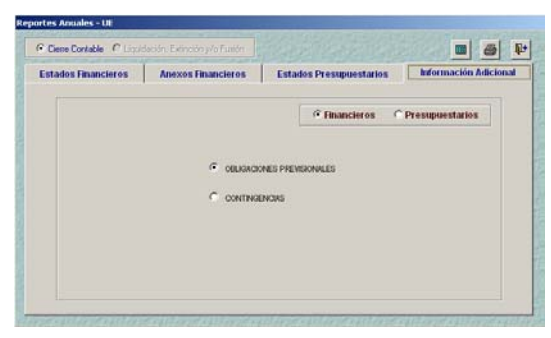

En la Opción **Presupuestarios** se encontrarán los nuevos Formatos (**PI-1**, **PI-2** y **PI-3**) y los que se presentan desde el año pasado (**GS-1**, **GS-2** y **GS-3**).

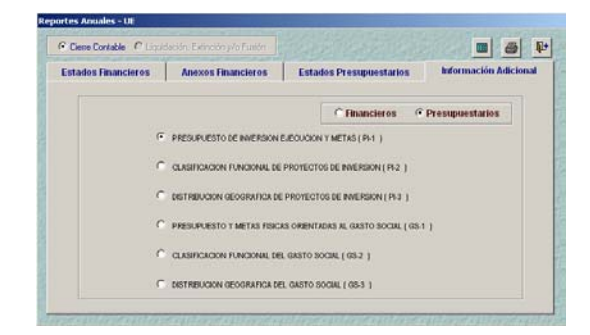

# **11. CONTROL DE PROCESOS-PLIEGO**

El procedimiento para que el Pliego visualice y consolide la información transmitida por sus UEs no ha cambiado.

# **11.1 PRESUPUESTAL**

Estando en la pantalla **Control de Procesos-Pliego** el Pliego visualizará el estado de la información enviada por su(s) UE(s), luego de efectuada la opción **Transferir Estados y Anexos Financieros**. Ubicando el cursor en el Mes de **Diciembre** dará clic en el botón Ver Información enviada de las UE's | , para visualizar la información enviada por sus UEs antes de proceder a su Consolidación.

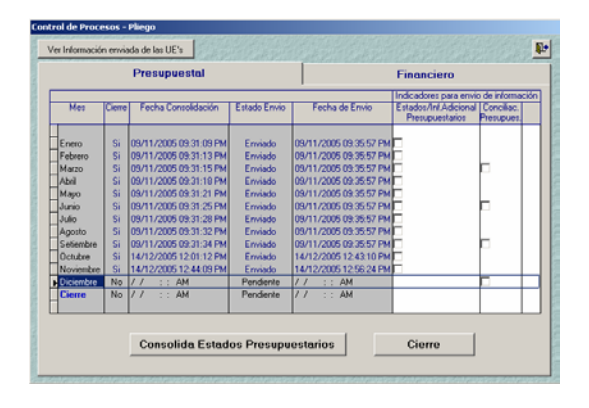

La Información Adicional/Presupuestarios, registrada por la UE será recibida por el Pliego con el indicador **Sí** en la columna **Estados/Inf. Adicional Presupuestarios** en el Mes de **Diciembre**.

**SIAF-SP** 9

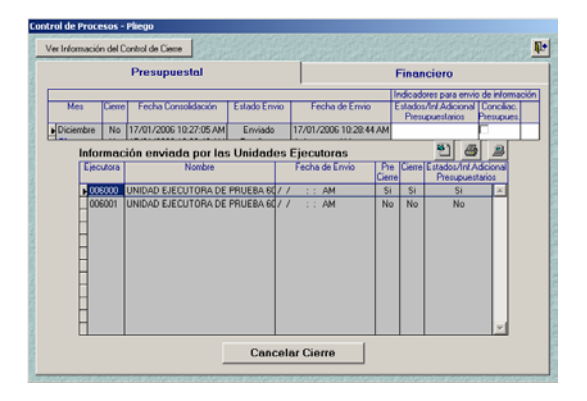

Sin embargo, sólo se visualizará la información una vez que el Pliego haya efectuado la opción **Consolida Estados Presupuestarios** en el Mes de **Cierre**, mostrándose dentro del Submódulo **Reportes** Opción **Información Anual**.

### **11.2 FINANCIERO**

Habiendo recibido como Pliego la información de su(s) UE(s) y, estando en la pantalla de **Control de Procesos-Pliego**, el Pliego se ubicará en el Mes de **Diciembre** y dará clic en el botón Ver Información enviada de las UE's

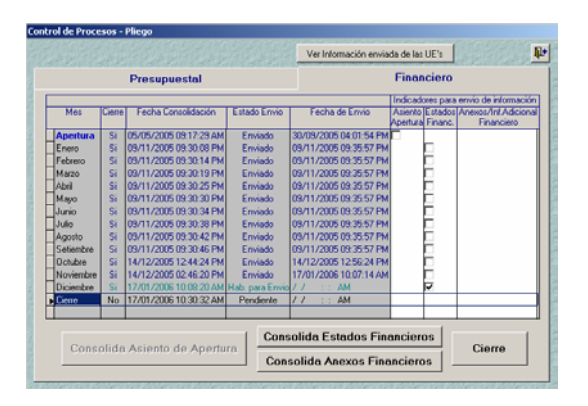

Entonces se mostrará la relación de UEs pertenecientes al Pliego, el estado de la información, es decir, si se realizó el Cierre y, si el tipo de información transmitida incluye a la **Información Adicional**. Esto antes que el Pliego dé Consolidar Estados Financieros y/o Anexos Financieros.

Es también en esta pantalla que el Pliego podrá Cancelar el Cierre a su(s) UE(s).

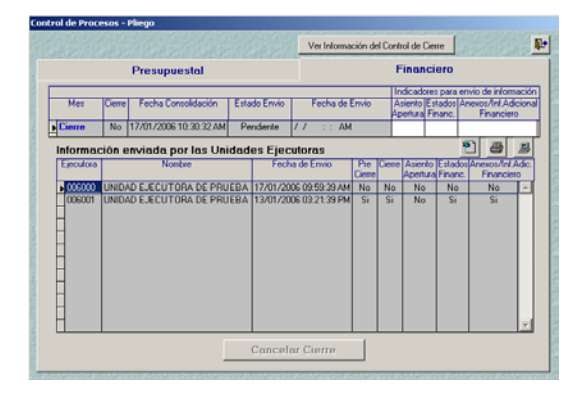

Asimismo, estando en la pantalla de **Control de Procesos-Pliego**, al ubicar el cursor en el Mes **Cierre**, el Pliego podrá remitir a la DNCP la Información Adicional marcando el recuadro  $\overline{w}$  de la columna **Anexos/Inf. Adicional Financiero** una vez que se haya realizado el Cierre de dicho mes.

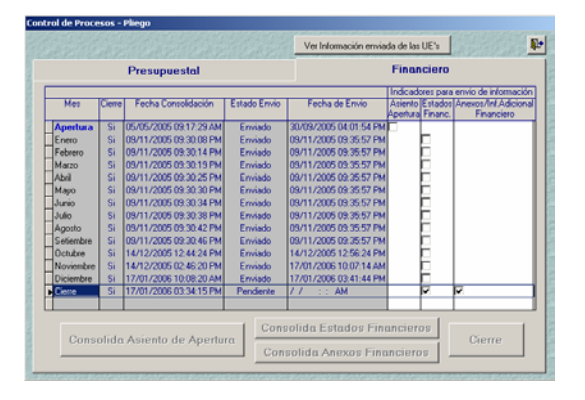

# **12. INFORMACIÓN ANUAL**

También se ha reestructurado la presentación del Submódulo **Reportes** Opción **Información Anual**, mostrando los Reportes agrupados en la pestaña de Estados Financieros, Anexos Financieros, Estados Presupuestarios e Información Adicional.

Como Pliego podrá visualizar la información **Consolidada a nivel de Pliego** y/o la de cada una de sus UEs.

### **12.1 ESTADOS FINANCIEROS**

Los Pliegos de los Gobiernos Nacional y Regional recibirán mediante una Transferencia de Estados y Anexos Financieros los Saldos correspondientes al 31/12/2004 del F-1 y F-2.

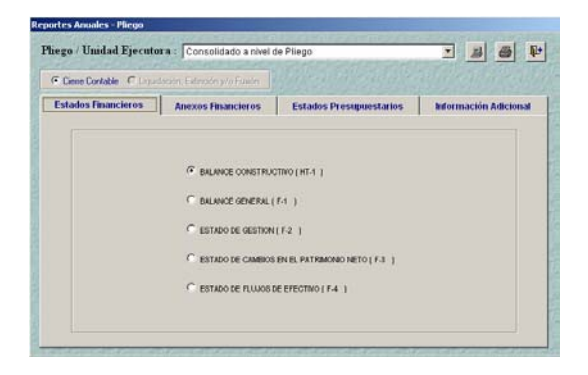

# **12.2 ANEXOS FINANCIEROS**

Al igual que los Estados Financieros, los Anexos se mostrarán sólo A Valores **Históricos** 

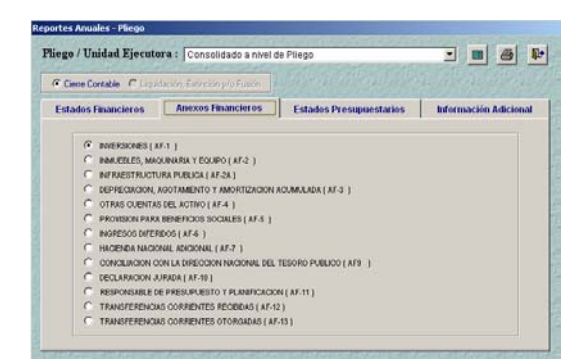

# **12.3 ESTADOS PRESUPUESTARIOS**

Los cambios incorporados a nivel UE también se encuentran en el Pliego.

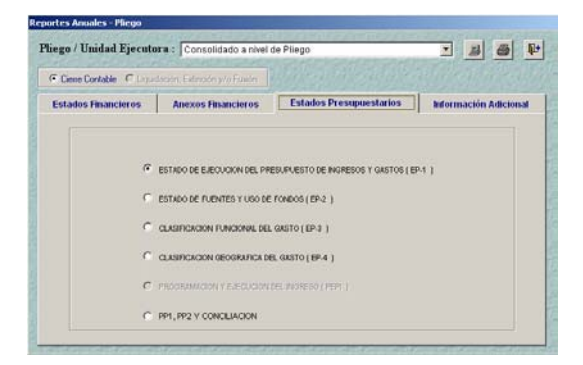

### **Estado de Ejecución del Presupuesto de Ingresos y Gastos (EP-1)**

A diferencia del ejercicio anterior este Reporte mostrará el Código de los diferentes niveles del Clasificador de Ingresos y Gastos.

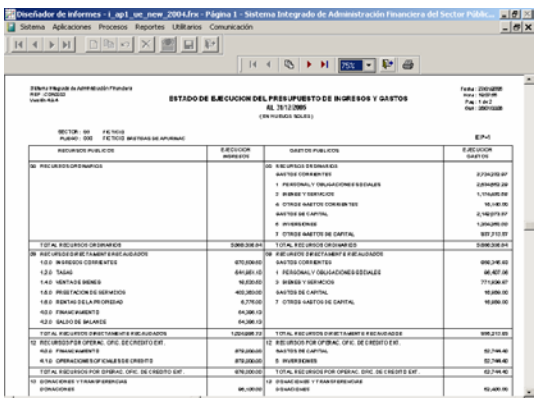

# **12.4 INFORMACION ADICIONAL**

El Pliego podrá visualizar la Información Adicional tanto el Financiero como el Presupuestario registrada por sus UEs, además de otros que deben ser registrados como Pliego.

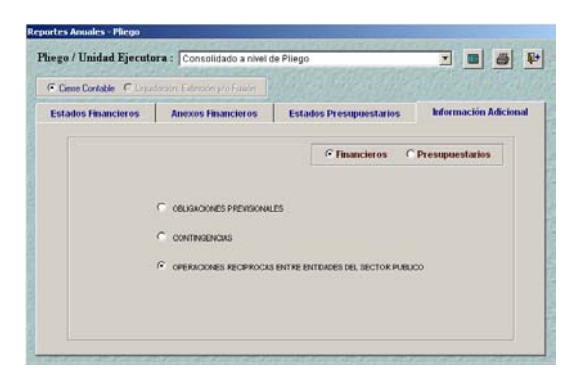

### **13.4.1. Financieros**

Luego de ejecutar la opción Consolidar los Anexos Financieros En el Mes **Cierre**, el Pliego visualizará la información correspondiente a las **Obligaciones Previsionales** y **Contingencias**, ya sea Consolidado a Nivel Pliego o de cada una de sus UEs.

 **Operaciones Recíprocas entre Entidades del Sector Público** 

Además de las Obligaciones Previsionales y Contingencias, el Pliego deberá registrar las **Operaciones Recíprocas entre Entidades del Sector Público**.

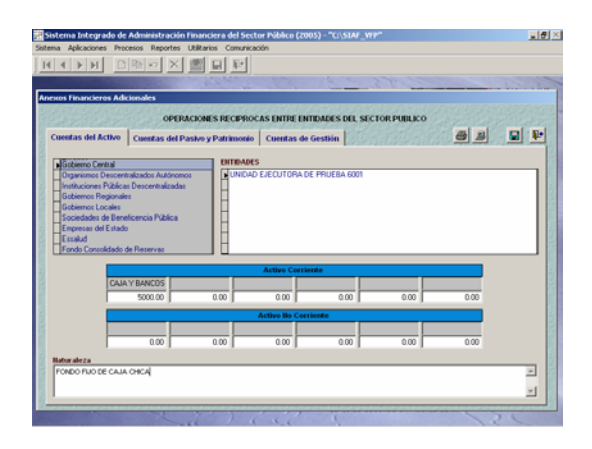

# **13.4.2. Presupuestarios**

La información del Gasto Social (GS) que es presentada por los Pliegos desde el ejercicio 2004, será registrada a partir del Ejercicio 2005 en el SIAF-SP.

Una vez que el Pliego Consolide Anexos Presupuestarios en el Mes Cierre podrá visualizar la información del PI-1, PI-2, PI-3, GS-1, GS-2 y, GS-3, tanto a nivel Consolidado como el de cada una de sus UEs.

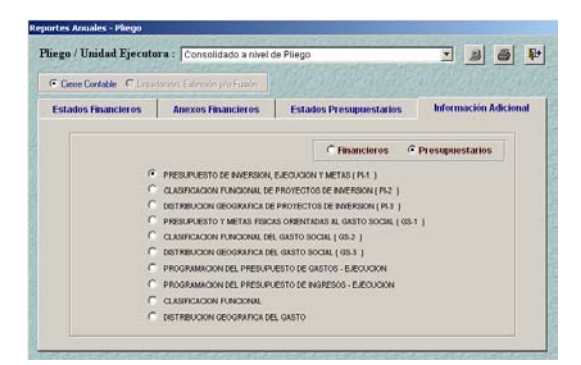

Cabe señalar que, el Pliego deberá registrar la información correspondiente a la Programación del Presupuesto de Gastos-Ejecución, Programación del Presupuesto de Ingresos-Ejecución, Clasificación Funcional y Distribución Geográfica del Gasto. Todas estas son Hojas de Trabajo y deben ser llenadas por el Pliego.